# <span id="page-0-0"></span>BDW - Conception des BD - modélisation physique

Fabien Duchateau

fabien.duchateau [at] univ-lyon1.fr

Université Claude Bernard Lyon 1

2023 - 2024

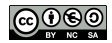

<https://perso.liris.cnrs.fr/fabien.duchateau/BDW/>

## Positionnement dans BDW

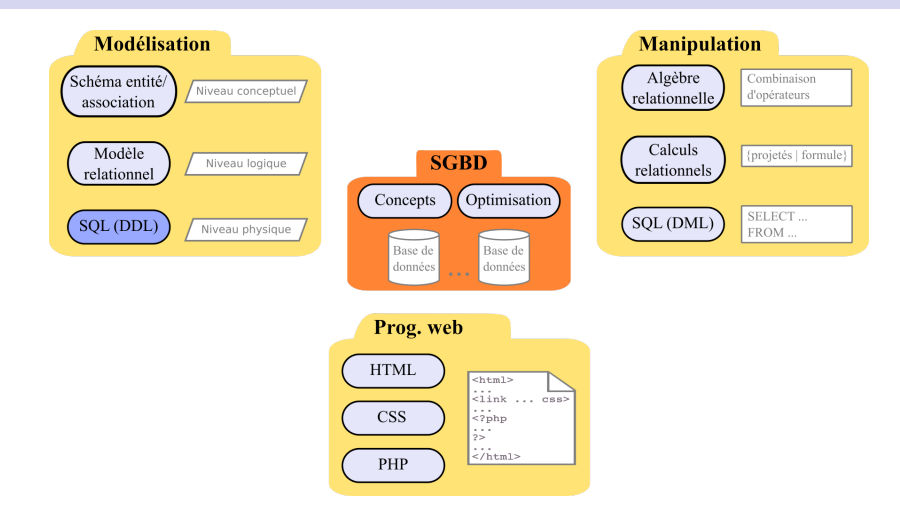

Ces diapositives utilisent [le genre féminin](http://www.youtube.com/watch?v=eAQAN2assMw) (e.g., chercheuse, développeuses) plutôt que [l'écriture inclusive](https://www.haut-conseil-egalite.gouv.fr/stereotypes-et-roles-sociaux/zoom-sur/article/pour-une-communication-sans-stereotype-de-sexe-le-guide-pratique-du-haut) [\(moins accessible, moins concise,](https://www.youtube.com/watch?v=TN1PS9qGCkI) et [pas totalement inclusive\)](https://www.youtube.com/watch?v=r4ngFxcdBJo) [BDW - Base de données et programmation web // Conception des BD - modélisation physique](#page-0-0) UCBL Lyon 1 2/54

## D'un diagramme E/A à un schéma relationnel

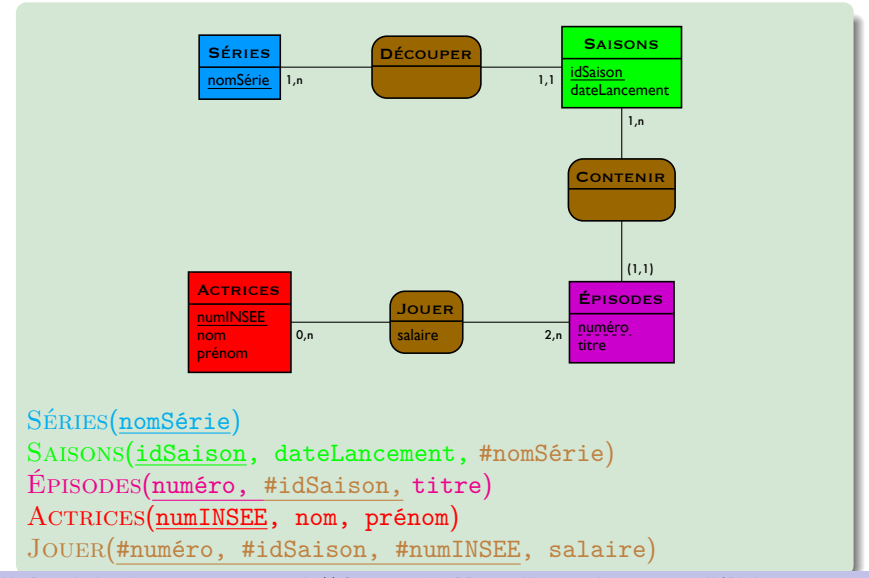

[BDW - Base de données et programmation web // Conception des BD - modélisation physique](#page-0-0) UCBL Lyon 1 3/54

## **Motivation**

Dernière étape de la modélisation (niveau physique) :

- Implique le choix d'un SGBD pour stocker la BD
- Besoin de traduire le modèle logique en modèle physique
- ▶ Dans notre cas, transformation du schéma relationnel en tables SQL pour le SGBD MariaDB

Le langage SQL permet la création (**C**RUD) à la fois de tables et contraintes (LDD) et d'instances (LMD)

<span id="page-4-0"></span>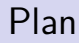

[Le langage SQL](#page-4-0)

[Création d'une BD](#page-8-0)

[Création de tables](#page-12-0)

[Insertion de n-uplets](#page-27-0)

[Contraintes d'intégrité](#page-35-0)

## Qu'est ce que SQL ?

 $SQL = Structured$  Query Language

Un langage concret pour interagir avec le modèle relationnel :

- $\triangleright$  Un langage de manipulation de données
- ▶ Un langage de description de données
- ▶ Un langage pour administrer la base, gérer les contrôles d'accès

Langage de manipulation de données **déclaratif** ⇒ description du résultat escompté

Cours et tutoriels SQL sur <http://sql.sh> Pour aller plus loin, <http://use-the-index-luke.com/> et <http://modern-sql.com/>

## Historique de SQL

Origine : IBM en 1974

Standards :

- $\triangleright$  SQL-87 : 1987 (ISO)
- $\blacktriangleright$  SQL-2 : 1992
- $\blacktriangleright$  SQL-3 : 1999
- $\blacktriangleright$  ...
- $\blacktriangleright$  SQL-2016

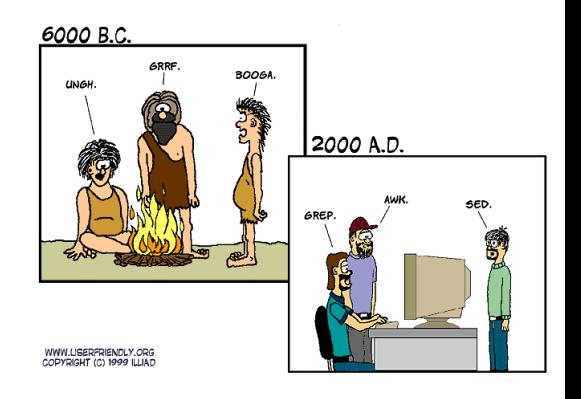

#### <http://fr.wikipedia.org/wiki/SQL>

[BDW - Base de données et programmation web // Conception des BD - modélisation physique](#page-0-0) UCBL Lyon 1 7/54

# SQL dans les SGBD

De nombreux SGBD utilisent le langage SQL :

- $\blacktriangleright$  MySQL / MariaDB
- PostgreSQL
- $\triangleright$  Oracle

I …

- ▶ SQL Server
- ▶ LibreOffice Base, Access

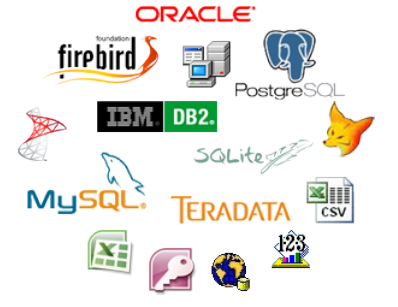

Chaque SGBD implémente plus ou moins respectueusement le standard SQL (3 niveaux de conformité)

<https://tdan.com/is-sql-a-real-standard-anymore/4923>

<span id="page-8-0"></span>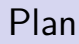

[Le langage SQL](#page-4-0)

[Création d'une BD](#page-8-0)

[Création de tables](#page-12-0)

[Insertion de n-uplets](#page-27-0)

[Contraintes d'intégrité](#page-35-0)

Dans un SGBD, les tables sont stockées dans une base de données, qu'il faut créer :

- $\triangleright$  Avec une requête SQL ou un client graphique (e.g., PHPMyAdmin)
- $\blacktriangleright$  En option :
	- **In spécifier le jeu de caractères utilisé pour la BD** (e.g., *latin1*, utf8)
	- I spécifier la collation, i.e., la méthode de comparaison et de tri pour un jeu de caractères (e.g., utf8\_general\_ci, utf8\_bin)

<http://mariadb.com/kb/en/mariadb/create-database/> <http://mariadb.com/kb/en/mariadb/use/> <http://mariadb.com/kb/en/mariadb/character-set-and-collation-overview/>

## Syntaxe de création de base de données

#### **CREATE OR REPLACE DATABASE** nom\_bd **; USE** nom\_bd **;**

- ▶ Création d'une base de données nommée nom bd
- $\blacktriangleright$  L'option OR REPLACE permet de remplacer (détruire puis recréer) une base de données nom bd existante
- $\blacktriangleright$  La commande USE spécifie que l'on va utiliser la base nom bd (e.g., pour y créer des tables)

### Exemple de création de base de données

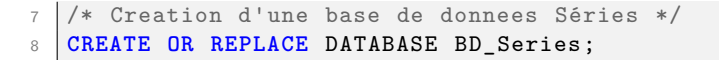

Création ou remplacement d'une base de données Series. La commande use permet de sélectionner (travailler) avec la base mentionnée

<span id="page-12-0"></span>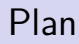

[Le langage SQL](#page-4-0)

[Création d'une BD](#page-8-0)

[Création de tables](#page-12-0)

[Insertion de n-uplets](#page-27-0)

[Contraintes d'intégrité](#page-35-0)

## Généralités

Pour chaque relation du modèle relationnel, création de la table correspondante

- $\triangleright$  Avec une requête SQL ou un client graphique (e.g., PHPMyAdmin)
- ▶ Attention aux différences d'implémentation de SQL dans les SGBD (MariaDB pour cet enseignement)
- À la création d'une table (schéma), on indique :
	- $\blacktriangleright$  Le nom des attributs
	- $\blacktriangleright$  Le type de chaque attribut
	- $\triangleright$  De manière optionnelle :
		- $\blacktriangleright$  certaines contraintes d'intégrité
		- $\blacktriangleright$  des caractéristiques de stockage

## Syntaxe de création de table

```
CREATE TABLE nom_table (
att_1 type<sub>1</sub>
[, att<sub>2</sub> type<sub>2</sub>, ...
) ;
```
- $\triangleright$  Création simple d'une table de nom nom table, avec un attribut att<sub>1</sub> de type type<sub>1</sub>, un attribut att<sub>2</sub> de type type<sub>2</sub>, etc.
- $\blacktriangleright$  Les crochets  $[...]$  représentent des éléments optionnels

<http://mariadb.com/kb/en/mariadb/create-table/> <http://mariadb.com/kb/en/mariadb/data-types/>

[BDW - Base de données et programmation web // Conception des BD - modélisation physique](#page-0-0) UCBL Lyon 1 15/54

## Types d'attributs

Type pour les **booléens** :

 $\blacktriangleright$  BOOLEAN ou TINYINT(1)

Types pour les **chaînes de caractères** :

- $\blacktriangleright$  CHAR(longueur)
	- $\triangleright$  taille fixe égale à *longueur* (complétion par des espaces), mais limitée à 255 caractères
- ▶ VARCHAR(longueur) et TEXT
	- ▶ taille **variable**, mais limitée à 65365 caractères
	- $\blacktriangleright$  un varchar peut contenir jusqu'à *longueur* caractères
	- In autres capacités avec TINYTEXT, MEDIUMTEXT, LONGTEXT

<http://mariadb.com/kb/en/mariadb/boolean/>

<http://mariadb.com/kb/en/mariadb/string-data-types/>

## Types d'attributs (2)

#### Types **numériques** :

- **DECIMAL(longueur, échelle)** 
	- In nombre codé exactement sur longueur chiffres, dont échelle chiffres après la virgule
	- $\triangleright$  longueur et échelle sont optionnels
- **DOUBLE(longueur, échelle)** 
	- In nombre à virgule flottante (double précision)
	- Ingueur et échelle sont optionnels
- $\blacktriangleright$  Raccourcis d'écriture :
	- INT ou INTEGER, TINYINT, MEDIUMINT, BIGINT (entier)
	- $\blacktriangleright$  FLOAT (nombre à virgule flottante, mais à simple précision)

<http://mariadb.com/kb/en/mariadb/data-types-numeric-data-types/>

# Types d'attributs (3)

Types pour les **dates** :

- $\blacktriangleright$  YEAR, une année sur 4 chiffres
- ▶ DATE, une date au jour près, stockée au format YYYY-MM-JJ  $\blacktriangleright$  d'autres formats sont acceptés (chaîne, YY-MM-JJ, etc.)
- **IF** TIME, un temps stocké au format  $HH$  : $MM$  : SS sssssss In d'autres formats sont acceptés (HH : MM : SS, HHMMSS, etc.)
- ▶ DATETIME, une date avec temps, au format YYYY-MM-DD HH :MM :SS
- $\blacktriangleright$  TIMESTAMP, le nombre de secondes écoulées depuis le  $1<sup>er</sup>$ janvier 1970

<http://mariadb.com/kb/en/mariadb/date-and-time-data-types/> [BDW - Base de données et programmation web // Conception des BD - modélisation physique](#page-0-0) UCBL Lyon 1 18/54 Types d'attributs (4)

Types pour les **objets binaires** (e.g., images, fichiers) :

- ▶ TINYBLOB, un objet contenant jusqu'à 255 octets de données binaires
- ▶ BLOB, un objet contenant jusqu'à 64 Ko de données binaires
- $\triangleright$  MEDIUMBLOB, un objet jusqu'à 16 Mo
- ▶ LONGBLOB, un objet jusqu'à 4 Go

<http://mariadb.com/kb/en/mariadb/blob/>

[BDW - Base de données et programmation web // Conception des BD - modélisation physique](#page-0-0) UCBL Lyon 1 19/54

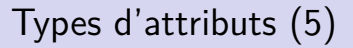

#### Types **énumérés** :

$$
\blacktriangleright \text{ ENUM}('val_1', 'val_2', ...)
$$

▶ définition d'une liste de valeurs autorisées pour un attribut

 $\triangleright$  en théorie 65535 valeurs maximales dans l'énumération

## $\triangleright$  SET('val<sub>1</sub>', 'val<sub>2</sub>', ...)

 $\triangleright$  similaire à ENUM, mais limité à 64 valeurs

<http://mariadb.com/kb/en/mariadb/enum/> <http://mariadb.com/kb/en/mariadb/set-data-type/>

[BDW - Base de données et programmation web // Conception des BD - modélisation physique](#page-0-0) UCBL Lyon 1 20/54

#### Exemple de création de tables

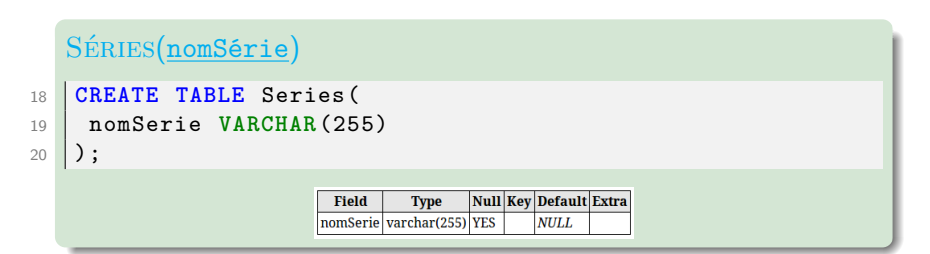

#### Saisons(idSaison, dateLancement, #nomSérie)

```
22 CREATE TABLE Saisons(
23 idSaison INT,
24 dateLancement DATE ,
25 nomSerie VARCHAR(255)
```
);

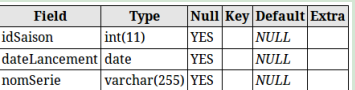

[BDW - Base de données et programmation web // Conception des BD - modélisation physique](#page-0-0) UCBL Lyon 1 21/54

## Exemple de création de tables (2)

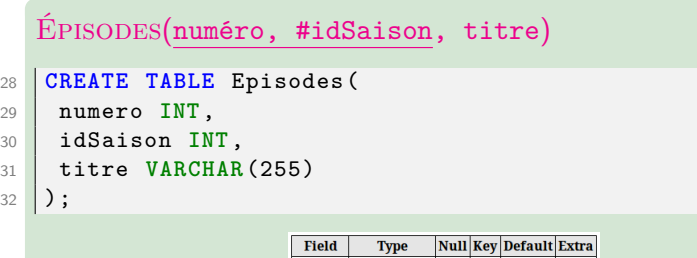

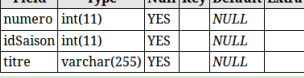

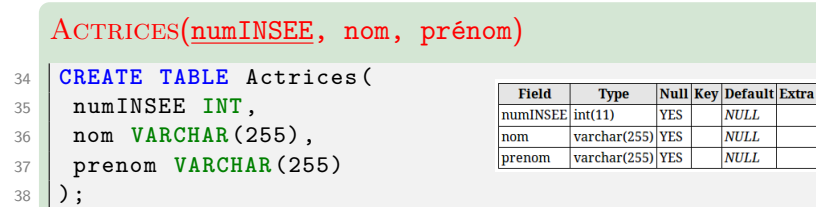

### Exemple de création de tables (3)

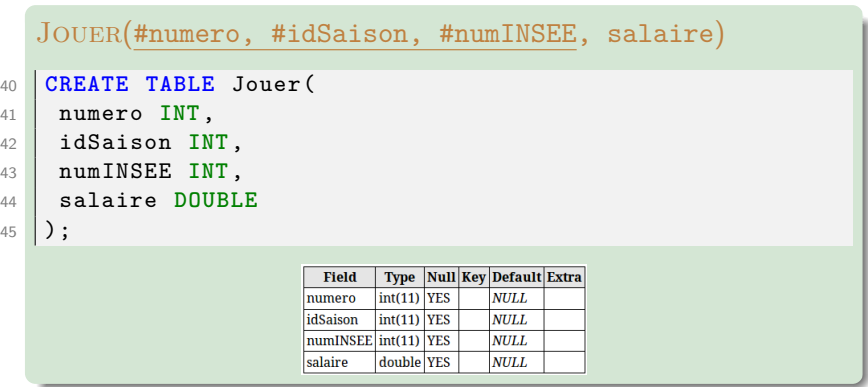

## Visualisation du schéma d'une table

 $\blacktriangleright$  Avec un client graphique (e.g., PHPMyAdmin)

 $\blacktriangleright$  En ligne de commande, avec l'instruction DESC :

 $\triangleright$  noms d'attributs, types, certaines contraintes d'intégrité

**DESC** nom\_table **;**

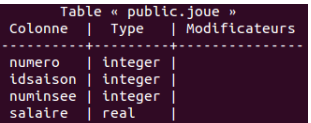

Affichage des informations de la table Joue dans un terminal

I …

### Moteurs de stockage

Un moteur de stockage peut être spécifié lors de la création d'une table. Un moteur de stockage regroupe l'ensemble des algorithmes permettant de stocker et d'accéder aux données.

Sous MariaDB, les moteurs disponibles sont :

- **InnoDB** /  $X$ tra**DB** = gestion des clés étrangères et des transactions, verrouillage sur n-uplet
- ▶ **MyISAM / Aria** = non transactionnel, pas de gestion des clés étrangères, verrouillage sur table
- ▶ **Memory** = en mémoire (données temporaires), performant

<http://mariadb.com/kb/en/mariadb/storage-engines/>

<http://openclassrooms.com/courses/les-moteurs-de-stockage-de-mysql-2>

[BDW - Base de données et programmation web // Conception des BD - modélisation physique](#page-0-0) UCBL Lyon 1 25/54

## Moteurs de stockage (2)

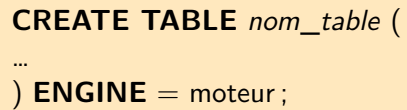

I Syntaxe de création d'une table avec un moteur de type moteur

- $\triangleright$  moteur peut prendre les valeurs MyISAM, InnoDB, etc.
- $\triangleright$  Commande optionnelle, par défaut XtraDB est utilisé
- $\triangleright$  Voir la documentation pour les moteurs disponibles sur un SGBD donné et choisir le plus adapté

## En résumé

- $\triangleright$  Création (du schéma) d'une table avec CREATE TABLE
- $\triangleright$  Définition de chaque attribut par son nom et son type
- **Possibilité de choisir un moteur de stockage pour la table**

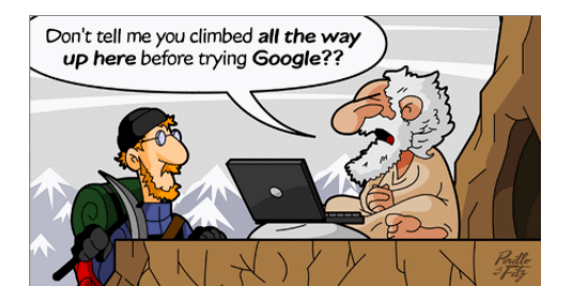

<span id="page-27-0"></span>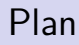

[Le langage SQL](#page-4-0)

[Création d'une BD](#page-8-0)

[Création de tables](#page-12-0)

[Insertion de n-uplets](#page-27-0)

[Contraintes d'intégrité](#page-35-0)

## Généralités

Le schéma de la table est créé, mais il ne contient aucune donnée !

Deux méthodes pour ajouter des instances en SQL :

- $\blacktriangleright$  Insertion d'un seul n-uplet (valeur pour chaque attribut du n-uplet)
- $\blacktriangleright$  Copie de données existantes

Ces deux méthodes sont aussi réalisables via un client graphique (e.g., PHPMyAdmin) ou un langage de programmation

[BDW - Base de données et programmation web // Conception des BD - modélisation physique](#page-0-0) UCBL Lyon 1 29/54

## Insertion d'un seul n-uplet

**INSERT INTO** nom\_table( $att_1$ , ...,  $att_n$ )  $VALUES(val<sub>1</sub>, ..., val<sub>n</sub>)$ ;

- Insertion d'un n-uplet dans la table nom table
- **In** Chaque attribut de att<sub>1</sub>, …, att<sub>n</sub> aura la valeur val<sub>1</sub>, …, val<sub>n</sub> correspondante (i.e., val<sub>i</sub> pour l'attribut att<sub>i</sub>)
- $\triangleright$  Si un attribut de la table *nom\_table* n'apparaît pas dans att<sub>1</sub>,  $...,$  att<sub>n</sub>, alors la valeur du n-uplet pour cet attribut est NULL

## Insertion d'un seul n-uplet (2)

#### **INSERT INTO** nom\_table  $VALUES(val<sub>1</sub>, ..., val<sub>n</sub>)$ ;

- Insertion simplifiée d'un n-uplet dans la table nom table (sans spécifier les attributs)
- $\triangleright$  Obligation de donner une valeur à chaque attribut de nom\_table
- $\blacktriangleright$  L'ordre des valeurs val<sub>1</sub>, …, val<sub>n</sub> est l'ordre des attributs dans la définition de la table nom table

#### Exemple d'insertion d'un seul n-uplet

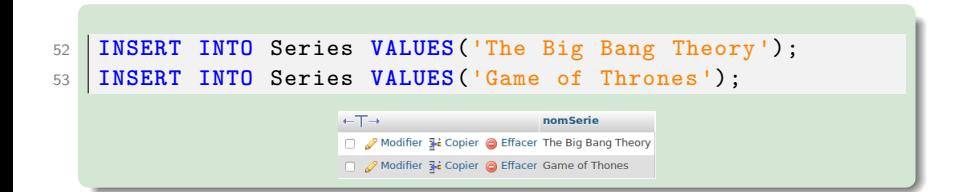

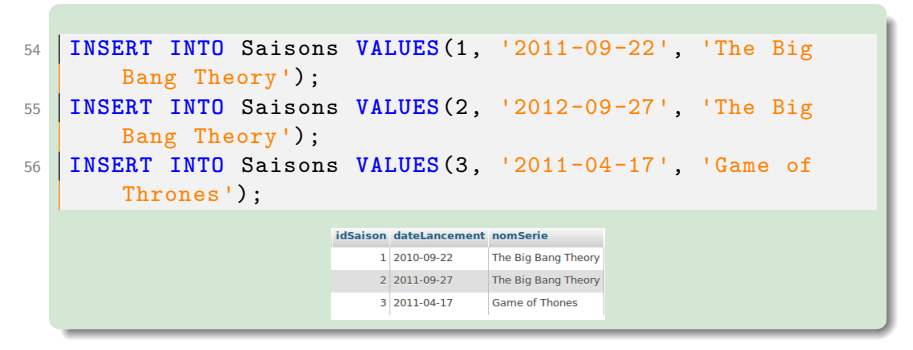

[BDW - Base de données et programmation web // Conception des BD - modélisation physique](#page-0-0) UCBL Lyon 1 32/54

## Copie de données existantes

```
INSERT INTO nom_table(att_1, ..., att_n)
SELECT e_1, \ldots, e_nFROM . . . ;
```
- Insertion de n-uplets dans la table nom table à partir de données récupérées par la requête SELECT ... FROM
- $\blacktriangleright$  La requête ne peut pas contenir de ORDER BY (le SGBD détermine l'ordre de stockage des n-uplets)
- ▶ Le nom des attributs dans le résultat de la requête n'est pas important : c'est l'ordre des expressions qui compte

## Exemple de copie de données existantes

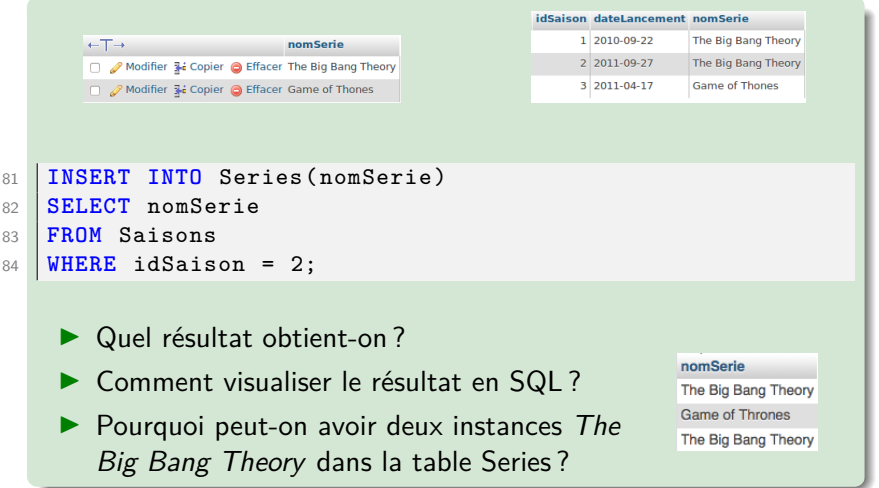

Insertion d'un n-uplet (INSERT INTO ... VALUES ...) **In une version compacte de cette requête permet d'insérer** plusieurs n-uplets en même temps (cf "export" sous MariaDB)

Insertion d'un n-uplet (INSERT INTO ... SELECT ...)

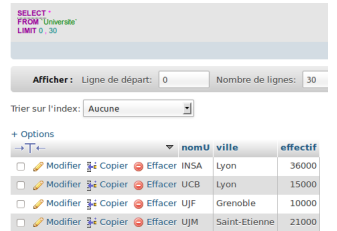

Démo avec MariaDB (script SQL en ligne)

<span id="page-35-0"></span>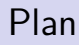

[Le langage SQL](#page-4-0)

[Création d'une BD](#page-8-0)

[Création de tables](#page-12-0)

[Insertion de n-uplets](#page-27-0)

[Contraintes d'intégrité](#page-35-0)

## Généralités

Dans l'exemple précédent, aucune contrainte sur les tables : il est donc possible de créer des épisodes identiques, d'avoir des épisodes sans actrice, d'insérer des salaires négatifs, etc.

# **Besoin de spécifier des contraintes d'intégrité !** BECAUSE YOU ARE UNIOUE DOES NOT MEAN YOU ARE USEFUI

# Généralités (2)

Le SGBD vérifie les contraintes lors des insertions, suppressions ou mises à jour de n-uplets

Quand créer les contraintes ?

- $\blacktriangleright$  Lors de la création de la table
- ▶ Lors d'une évolution ultérieure du schéma de la table

Quels types de contraintes ?

- $\blacktriangleright$  Unicité
- $\blacktriangleright$  Autorisation des valeurs nulles
- $\triangleright$  Clé primaire (PK, pour Primary Key)
- $\triangleright$  Clé étrangère (FK, pour Foreign Key)
- $\blacktriangleright$  Valeurs autorisées (CHECK)

## Syntaxe de création de contrainte

```
CREATE TABLE nom_table (
att_1 type<sub>1</sub>,
\left[\ldots\right]CONSTRAINT [nom<sub>1</sub>] def contrainte<sub>1</sub>
[. . . ]
);
```
- $\blacktriangleright$  Le mot-clé CONSTRAINT permet de spécifier une contrainte
- $\triangleright$  nom<sub>1</sub> est le nom de la contrainte (optionnel)
- $\triangleright$  def contrainte<sub>1</sub> définit la contrainte (selon son type)
- $\triangleright$  Certaines contraintes ont une syntaxe "raccourcie" (contrainte indiquée après l'attribut concerné)

## Contrainte UNIQUE

#### $\mathsf{CONSTRAINT}$  nom<sub>c</sub>  $\mathsf{UNIQUE}(\mathit{att}_i,\, \mathit{att}_j,\, ...)$

- ▶ Avec la contrainte **unique**, chaque n-uplet doit avoir une combinaison de valeurs différente pour les attributs *att<sub>i</sub>*, att<sup>j</sup> , …
- $\blacktriangleright$  Il est par contre possible d'avoir deux fois la même valeur pour un attribut att<sub>i</sub>
- Si une des valeurs pour  $att_i$ ,  $att_j$ , ... est NULL, la contrainte ne s'applique pas sur le n-uplet concerné

### Exemple de contrainte unique

```
103 CREATE TABLE TestUnique1(
104 att1 INTEGER ,
105 att2 INTEGER ,
106 CONSTRAINT UNIQUE(att1 , att2)
107 );
```
Création d'une table TestUnique1 avec deux attributs, et une contrainte d'unicité sur ces deux attributs

```
109 CREATE TABLE TestUnique2(
110 att1 INTEGER UNIQUE
111 );
```
Création d'une table TestUnique2 avec un seul attribut unique (raccourci d'écriture)

Le raccourci d'écriture n'est valable que si la contrainte porte sur un seul attribut [BDW - Base de données et programmation web // Conception des BD - modélisation physique](#page-0-0) UCBL Lyon 1 41/54

## Contrainte NOT NULL

#### $att_1$  type<sub>1</sub> [ **NOT** ] **NULL**

- **Contrainte** [NOT] NULL uniquement spécifiée lors de la définition d'un attribut
- $\triangleright$  Indique que l'attribut peut / ne peut pas recevoir de valeurs nulles
- $\blacktriangleright$  Par défaut, les attributs acceptent les valeurs nulles

#### Exemple de contrainte NOT NULL

```
113 CREATE TABLE TestNotNull(
114 att1 INTEGER NOT NULL ,
115 att2 INTEGER NOT NULL
116 );
```
Création d'une table TestNotNull avec deux attributs dont les valeurs ne peuvent pas être nulles

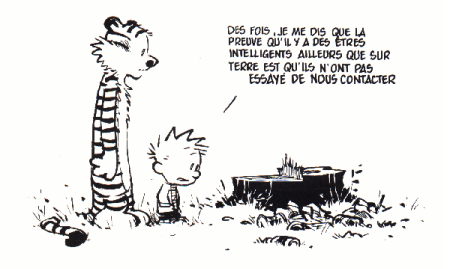

Calvin et Hobbes (Bill Watterson)

## Contrainte de clé primaire

#### $\textsf{CONSTRAINT}$  nom<sub>c</sub> PRIMARY KEY(att<sub>i</sub>, att<sub>j</sub>, ...)

 $\triangleright$  Une contrainte de clé primaire indique que l'ensemble d'attributs (*att<sub>i</sub>, att<sub>j</sub>, …*) sert d'identifiant principal pour les n-uplets de la table

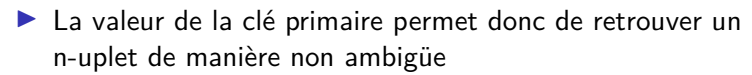

- Implique NOT NULL et UNIQUE sur chacun des  $(\textit{att}_i, \textit{att}_j, ...)$
- $\blacktriangleright$  Au maximum une contrainte PRIMARY KEY par table

## Contrainte de clé primaire - auto-incrément

Il est souvent préférable d'utiliser un entier (sans signification) en clé primaire plutôt qu'un attribut (e.g., le nom de la série, les nom/prénom d'une actrice)

- ▶ Un SGBD peut gérer automatiquement ces clés primaires par auto-incrément (AUTO INCREMENT pour MariaDB et MySQL, serial pour PostgreSQL, etc.)
- ▶ Dans la requête d'insertion, l'attribut auto-incrémenté a une valeur NULL
- ▶ Le SGBD affecte automatiquement à la clé primaire la plus grande valeur positive de la colonne  $+1$
- $\blacktriangleright$  La première valeur d'un attribut auto-incrémenté est 1

## Exemple de contrainte de clé primaire

```
118 CREATE TABLE TestPK1(
119 att1 INTEGER ,
120 att2 INTEGER ,
121 CONSTRAINT pk_TestPK1 PRIMARY KEY(att1 , att2)
122 );
```
Création d'une table TestPK1 avec deux attributs qui forment la clé primaire de la table

```
124 CREATE TABLE TestPK2(
125 att1 INTEGER AUTO_INCREMENT PRIMARY KEY
126
```
Création d'une table TestPK2 avec un seul attribut qui est clé primaire (raccourci d'écriture), et dont les valeurs sont gérées par le SGBD (auto-increment)

Le raccourci d'écriture n'est valable que si la contrainte porte sur un seul attribut [BDW - Base de données et programmation web // Conception des BD - modélisation physique](#page-0-0) UCBL Lyon 1 46/54

## Contrainte de clé étrangère

**CONSTRAINT** nom<sub>c</sub> **FOREIGN**  $KEY(at_1, ..., att_k)$  $\mathsf{REFERENCES}\; table\_cible(att'_1, ..., att'_k)$ 

- ▶ Une clé étrangère est une **référence** vers la clé primaire d'une autre table
- Ees valeurs pour  $(\text{att}_1, ..., \text{att}_k)$  doivent correspondre aux valeurs d'un des n-uplets de table\_cible pour ses attributs  $(\mathsf{att}_1',...,\mathsf{att}_k')$

Certains moteurs de stockage ne gèrent pas les clés étrangères (e.g., MyISAM) [BDW - Base de données et programmation web // Conception des BD - modélisation physique](#page-0-0) UCBL Lyon 1 47/54

## Exemple de contrainte de clé étrangère

```
128 CREATE TABLE TestFK1(
129 att1 INTEGER ,
130 att2 INTEGER ,
131 CONSTRAINT fk_TestFK1_att1 FOREIGN KEY(att1) REFERENCES
         TestPK1(att1)
132 );
```
Création d'une table TestFK1 avec deux attributs, parmi lesquels le premier est clé étrangère. Il ne peut donc avoir que des valeurs existantes dans l'attribut référencé (ici att1 de la table TestPK1)

```
134 CREATE TABLE TestFK2(
135 att1 INTEGER REFERENCES TestPK2(att1)
136 );
```
Création d'une table TestFK2 avec un attribut qui est clé étrangère (raccourci d'écriture). Il ne peut donc avoir que des valeurs existantes dans l'attribut référencé (ici att1 de la table TestPK2)

## Contrainte CHECK

#### **CONSTRAINT** nom<sub>c</sub> CHECK(condition)

- $\blacktriangleright$  La contrainte CHECK permet de spécifier une condition (booléenne) qui sera vérifiée lors d'insertions ou modification de n-uplets
- $\blacktriangleright$  La forme CHECK(att IN ('val<sub>1</sub>', 'val<sub>2</sub>', ...)), utilisée pour les types énumérés est un cas particulier de cette contrainte

Dans MariaDB/MySQL, les contraintes CHECK ne sont pas vérifiées

#### Exemple de contrainte CHECK

```
139 CREATE TABLE TestCheck1(
140 att1 INTEGER ,
141 att2 INTEGER ,
142 CONSTRAINT CHECK(att1 > 0)
143
```
Création d'une table TestCheck1 avec deux attributs. Le premier a une contrainte qui force ses valeurs à être positives

```
145 CREATE TABLE TestCheck2(
146 att1 INTEGER CHECK(att1 > 0)
147 );
```
Création d'une table TestCheck2 avec un seul attribut. Celui-ci a une contrainte qui force ses valeurs à être positives (raccourci d'écriture)

#### Exemple de création de tables avec contraintes

```
Séries(nomSérie)
```

```
150 CREATE TABLE Series(
```

```
151 nomSerie VARCHAR(255) PRIMARY KEY
```
);

```
Saisons(idSaison, dateLancement, #nomSérie)
```

```
154 CREATE TABLE Saisons(
155 idSaison INT PRIMARY KEY,
156 dateLancement DATE ,
157 nomSerie VARCHAR(255) REFERENCES Series(nomSerie)
158 );
```
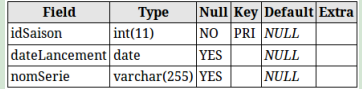

```
BDW - Base de données et programmation web // Conception des BD - modélisation physique UCBL Lyon 1 51/54
```
## Exemple de création de tables avec contraintes (2)

```
Épisodes(numéro, #idSaison, titre)
160 CREATE TABLE Episodes(
161 numero INT,
162 idSaison INT REFERENCES Saisons(idSaison),
163 titre VARCHAR(255),
164 PRIMARY KEY(numero , idSaison)
165 );
```
#### ACTRICES(numINSEE, nom, prénom)

```
167 CREATE TABLE Actrices(
168 numINSEE INT PRIMARY KEY,
169 | nom VARCHAR(255),
170 prenom VARCHAR(255)
171 );
```
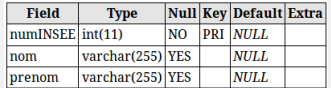

## Exemple de création de tables avec contraintes (3)

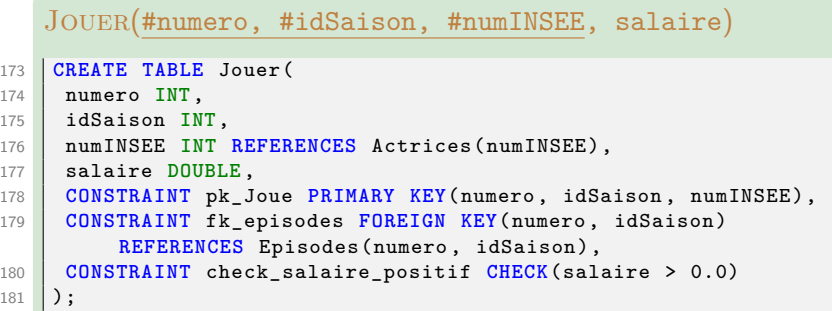

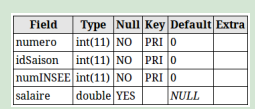

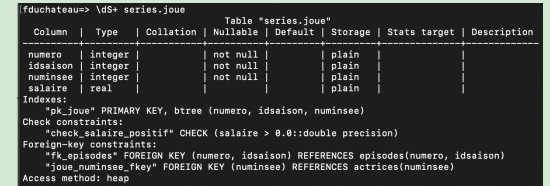

[BDW - Base de données et programmation web // Conception des BD - modélisation physique](#page-0-0) UCBL Lyon 1 53/54

- $\triangleright$  Contraintes de clés (primaires et étrangères)
- $\triangleright$  Contraintes sur les valeurs autorisées (UNIQUE, [NOT] NULL, et CHECK)

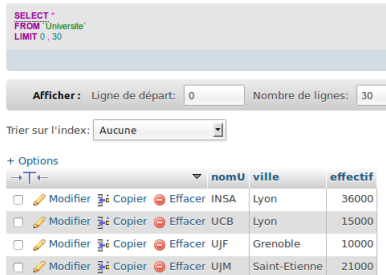

Démo avec MariaDB (script SQL en ligne)